# **pyfrc Documentation**

*Release 2019.1.0.post0.dev7*

**Dustin Spicuzza**

**Oct 21, 2019**

# **ROBOT PROGRAMMING**

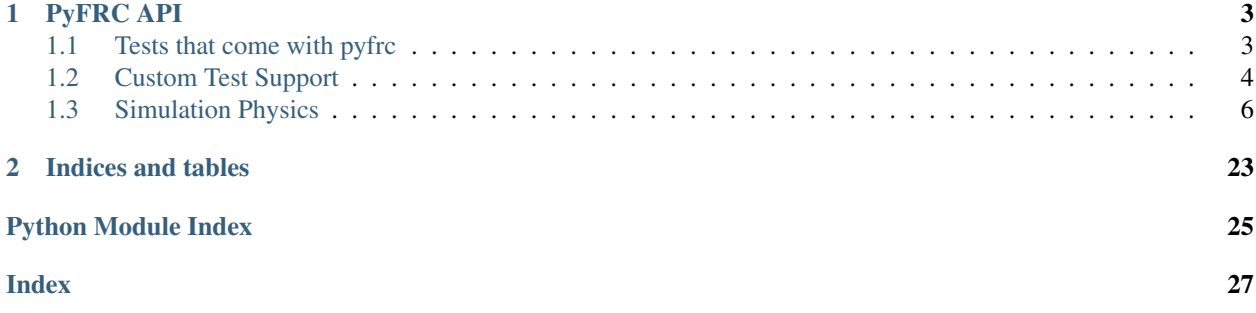

pyfrc is a python 3 library designed to make developing python code using WPILib for FIRST Robotics Competition easier.

This library contains a few primary parts:

- A built-in uploader that will upload your robot code to the robot
- Integration with the py.test testing tool to allow you to easily write unit tests for your robot code.
- A robot simulator tool which allows you to run your code in (vaguely) real time and get simple feedback via a tk-based UI

### **CHAPTER**

# **PYFRC API**

# <span id="page-6-5"></span><span id="page-6-1"></span><span id="page-6-0"></span>**1.1 Tests that come with pyfrc**

pyfrc comes with testing functions that can be used to test basic functionality of just about any robot, including running through a simulated practice match.

<span id="page-6-2"></span>These generic test modules can be applied to [wpilib.IterativeRobot](https://robotpy-wpilib.readthedocs.io/en/latest/wpilib/IterativeRobot.html#wpilib.iterativerobot.IterativeRobot) and [wpilib.SampleRobot](https://robotpy-wpilib.readthedocs.io/en/latest/wpilib/SampleRobot.html#wpilib.samplerobot.SampleRobot) based robots.

<span id="page-6-3"></span>The primary purpose of these tests is to run through your code and make sure that it doesn't crash. If you actually want to test your code, you need to write your own custom tests to tease out the edge cases.

To use these, add the following to a python file in your tests directory:

```
from pyfrc.tests import *
```

```
pyfrc.tests.basic.test_autonomous(control, fake_time, robot, gamedata)
     Runs autonomous mode by itself
```
- pyfrc.tests.basic.**test\_disabled**(*control*, *fake\_time*, *robot*) Runs disabled mode by itself
- pyfrc.tests.basic.**test\_operator\_control**(*control*, *fake\_time*, *robot*) Runs operator control mode by itself
- pyfrc.tests.basic.**test\_practice**(*control*, *fake\_time*, *robot*) Runs through the entire span of a practice match

### <span id="page-6-4"></span>**1.1.1 Fuzz tests**

The purpose of the fuzz 'test' is not exactly to 'do' anything, but rather it mashes the buttons and switches in various completely random ways to try and find any possible control situations and such that would probably never *normally* come up, but.. well, given a bit of bad luck, could totally happen.

Keep in mind that the results will totally different every time you run this, so if you find an error, fix it – but don't expect that you'll be able to duplicate it with this test. Instead, you should design a specific test that can trigger the bug, to ensure that you actually fixed it.

```
pyfrc.tests.fuzz_test.test_fuzz(hal_data, control, fake_time, robot)
     Runs through a whole game randomly setting components
```
### <span id="page-7-3"></span><span id="page-7-2"></span>**1.1.2 Docstring tests**

```
pyfrc.tests.docstring_test.ignore_object(o, robot_path)
     Returns true if the object can be ignored
```
pyfrc.tests.docstring\_test.**test\_docstrings**(*robot*, *robot\_path*)

The purpose of this test is to ensure that all of your robot code has docstrings. Properly using docstrings will make your code more maintainable and look more professional.

# <span id="page-7-0"></span>**1.2 Custom Test Support**

#### **Contents**

```
• Custom Test Support
```
- *[pytest fixtures](#page-7-1)*
- *[Controlling the robot's state](#page-8-0)*

### <span id="page-7-1"></span>**1.2.1 pytest fixtures**

```
class pyfrc.test_support.pytest_plugin.PyFrcPlugin(robot_class, robot_file,
```
Pytest plugin. Each documented member function name can be an argument to your test functions, and the data that these functions return will be passed to your test function.

*robot\_path*)

#### **control**()

A fixture that provides control over the robot

Return type [TestController](#page-8-1)

```
fake_time()
```
A fixture that gives you control over the time your robot is using

Return type [FakeTime](#page-8-2)

#### **hal\_data**()

Provides access to a dict with all the device data about the robot

#### See also:

For a listing of what the dict contains and some documentation, see [https://github.com/robotpy/](https://github.com/robotpy/robotpy-wpilib/blob/master/hal-sim/hal_impl/data.py) [robotpy-wpilib/blob/master/hal-sim/hal\\_impl/data.py](https://github.com/robotpy/robotpy-wpilib/blob/master/hal-sim/hal_impl/data.py)

#### **robot**()

Your robot instance

#### **robot\_file**()

The absolute filename your robot code is started from

#### **robot\_path**()

The absolute directory that your robot code is located at

#### **wpilib**()

The [wpilib](https://robotpy-wpilib.readthedocs.io/en/latest/wpilib.html#module-wpilib) module. Provided for backwards compatibility

**exception** pyfrc.test\_support.pytest\_plugin.**ThreadStillRunningError**

### <span id="page-8-5"></span><span id="page-8-0"></span>**1.2.2 Controlling the robot's state**

```
class pyfrc.test_support.controller.TestController(fake_time_inst)
```
This object is used to control the robot during unit tests. You do not need to create an instance of this, instead use the controller fixture.

To set a game specific message for autonomous mode, just set the 'game\_specific\_message' property of this object, and it will be setup correctly upon transition into autonomous mode.

#### **get\_mode**()

Returns the current mode that the robot is in

Returns 'autonomous', 'teleop', 'test', or 'disabled'

```
run_test(controller=None)
```
Call this to execute the robot code. Cannot be called more than once in a single test.

If the controller argument is a class, it will be constructed and the instance will be returned.

**Parameters controller** – This can either be a function that takes a single argument, or a class that has an 'on\_step' function. If it is a class, an instance will be created. Either the function or the on\_step function will be called with a single parameter, which is the the current robot time. If None, an error will be signaled unless  $set\_practive\_match()$ has been called.

#### **set\_autonomous**(*enabled=True*)

Puts the robot in autonomous mode

- **set\_operator\_control**(*enabled=True*) Puts the robot in operator control mode
- <span id="page-8-3"></span>**set\_practice\_match**() Call this function to enable a practice match. Must only be called before  $run\_test$  () is called.
- **set\_test\_mode**(*enabled=True*)

Puts the robot in test mode (the robot mode, not related to unit testing)

#### <span id="page-8-2"></span>**class** pyfrc.test\_support.fake\_time.**FakeTime**

Keeps track of time for robot code being tested, and makes sure the DriverStation is notified that new packets are coming in.

Note: Do not create this object, your testing code can use this object to control time via the fake\_time fixture

#### **get**()

Returns The current time for the robot

```
increment_new_packet()
```
Increment time enough to where the new DriverStation packet comes in

```
increment_time_by(time)
```
Increments time by some number of seconds

**Parameters time** (*float*) – Number of seconds to increment time by

```
initialize()
```
Initializes fake time

**reset**()

Resets the fake time to zero, and sets the time limit to default

<span id="page-9-2"></span>**set\_time\_limit**(*time\_limit*)

Sets the amount of time that a robot will run. When time is incremented past this time, a TestRanTooLong is thrown.

The default time limit is 500 seconds

**Parameters time limit** (*float*) – Number of seconds

```
exception pyfrc.test_support.fake_time.TestEnded
     This is thrown when the controller has been signaled to end the test
```
This exception inherits from BaseException, so if you want to catch it you must explicitly specify it, as a blanket except statement will not catch this exception.'

Generally, only internal pyfrc code needs to catch this

**exception** pyfrc.test\_support.fake\_time.**TestFroze** This happens when an infinite loop of some kind in one of your non-robot threads is detected.

**exception** pyfrc.test\_support.fake\_time.**TestRanTooLong** This is thrown when the time limit has expired

This exception inherits from BaseException, so if you want to catch it you must explicitly specify it, as a blanket except statement will not catch this exception.'

Generally, only internal pyfrc code needs to catch this

# <span id="page-9-0"></span>**1.3 Simulation Physics**

<span id="page-9-1"></span>pyfrc supports simplistic custom physics model implementations for simulation and testing support. It can be as simple or complex as you want to make it. We will continue to add helper functions (such as the  $pylrc.physics.$  $drivetrains$  module) to make this a lot easier to do. General purpose physics implementations are welcome also!

The idea is you provide a [PhysicsEngine](#page-10-0) object that interacts with the simulated HAL, and modifies motors/sensors accordingly depending on the state of the simulation. An example of this would be measuring a motor moving for a set period of time, and then changing a limit switch to turn on after that period of time. This can help you do more complex simulations of your robot code without too much extra effort.

Note: One limitation to be aware of is that the physics implementation currently assumes that you are only calling wpilib.delay() once per main loop iteration. If you do it more than that, you may get some rather funky results.

By default, pyfrc doesn't modify any of your inputs/outputs without being told to do so by your code or the simulation GUI.

See the [physics sample](https://github.com/robotpy/examples/tree/master/physics/src) for more details.

### **1.3.1 Enabling physics support**

You must create a python module called physics.py next to your robot.py. A physics module must have a class called [PhysicsEngine](#page-10-0) which must have a function called update\_sim. When initialized, it will be passed an instance of this object.

You must also create a 'sim' directory, and place a config.json file there, with the following JSON information:

```
{
  "pyfrc": {
    "robot": {
       "\mathbf{w}": 2,
       "h": 3,
       "starting_x": 2,
       "starting_y": 20,
       "starting_angle": 0
    }
  }
}
```
#### <span id="page-10-0"></span>**class** pyfrc.physics.core.**PhysicsEngine**(*physics\_controller*)

Your physics module must contain a class called PhysicsEngine, and it must implement the same functions as this class.

Alternatively, you can inherit from this object. However, that is not required.

The constructor must take the following arguments:

```
Parameters physics_controller (PhysicsInterface) – The physics controller interface
```
#### **initialize**(*hal\_data*)

Called with the hal\_data dictionary before the robot has started running. Some values may be overwritten when devices are initialized... it's not consistent yet, sorry.

#### <span id="page-10-2"></span>**update\_sim**(*hal\_data*, *now*, *tm\_diff*)

Called when the simulation parameters for the program need to be updated. This is mostly when  $wpilib$ . delay() is called.

#### Parameters

- **hal\_data** A giant dictionary that has all data about the robot. See hal-sim/ hal\_impl/data.py in robotpy-wpilib's repository for more information on the contents of this dictionary.
- $\textbf{now}(\text{float})$  The current time
- **tm\_diff** (float) The amount of time that has passed since the last time that this function was called

#### **exception** pyfrc.physics.core.**PhysicsInitException**

#### <span id="page-10-1"></span>**class** pyfrc.physics.core.**PhysicsInterface**(*robot\_path*, *fake\_time*, *config\_obj*)

An instance of this is passed to the constructor of your *[PhysicsEngine](#page-10-0)* object. This instance is used to communicate information to the simulation, such as moving the robot on the field displayed to the user.

#### **add\_analog\_gyro\_channel**(*ch*)

This function is no longer needed

**add\_device\_gyro\_channel**(*angle\_key*)

Parameters angle\_key - The name of the angle key in hal\_data['robot']

#### **add\_gyro\_channel**(*ch*)

This function is no longer needed

#### **distance\_drive**(*x*, *y*, *angle*)

Call this from your [PhysicsEngine.update\\_sim\(\)](#page-10-2) function. Will update the robot's position on the simulation field.

This moves the robot some relative distance and angle from its current position.

#### <span id="page-11-0"></span>Parameters

- **x** Feet to move the robot in the x direction
- **y** Feet to move the robot in the y direction
- **angle** Radians to turn the robot

#### **drive**(*speed*, *rotation\_speed*, *tm\_diff*)

Call this from your *[PhysicsEngine.update\\_sim\(\)](#page-10-2)* function. Will update the robot's position on the simulation field.

You can either calculate the speed & rotation manually, or you can use the predefined functions in  $pyfrc$ . [physics.drivetrains](#page-12-0).

The outputs of the *drivetrains.\** functions should be passed to this function.

Note: The simulator currently only allows 2D motion

#### Parameters

- **speed** Speed of robot in ft/s
- **rotation\_speed** Clockwise rotational speed in radians/s
- **tm\_diff** Amount of time speed was traveled (this is the same value that was passed to update\_sim)

#### **get\_offset**(*x*, *y*)

Computes how far away and at what angle a coordinate is located.

Distance is returned in feet, angle is returned in degrees

Returns distance,angle offset of the given x,y coordinate

New in version 2018.1.7.

#### **get\_position**()

Returns Robot's current position on the field as *(x,y,angle)*. *x* and *y* are specified in feet, *angle* is in radians

#### **vector\_drive**(*vx*, *vy*, *vw*, *tm\_diff*)

Call this from your  $Physisc$ sEngine.update\_sim() function. Will update the robot's position on the simulation field.

This moves the robot using a velocity vector relative to the robot instead of by speed/rotation speed.

#### Parameters

- **vx** Speed in x direction relative to robot in ft/s
- **vy** Speed in y direction relative to robot in ft/s
- **vw** Clockwise rotational speed in rad/s
- **tm\_diff** Amount of time speed was traveled

### <span id="page-12-2"></span><span id="page-12-0"></span>**1.3.2 Drivetrain support**

Warning: These drivetrain models are not particularly realistic, and if you are using a tank drive style drivetrain you should use the [TankModel](#page-18-0) instead.

Based on input from various drive motors, these helper functions simulate moving the robot in various ways. Many thanks to [Ether](http://www.chiefdelphi.com/forums/member.php?u=34863) for assistance with the motion equations.

When specifying the robot speed to the below functions, the following may help you determine the approximate speed of your robot:

- Slow: 4ft/s
- Typical: 5 to 7ft/s
- Fast: 8 to 12ft/s

Obviously, to get the best simulation results, you should try to estimate the speed of your robot accurately.

Here's an example usage of the drivetrains:

```
from pyfrc.physics import drivetrains
class PhysicsEngine:
    def __init__(self, physics_controller):
        self.physics_controller = physics_controller
        self.drivetrain = drivetrains.TwoMotorDrivetrain(deadzone=drivetrains.linear_
\rightarrowdeadzone(0.2))
    def update_sim(self, hal_data, now, tm_diff):
        # TODO: get motor values from hal data
        speed, rotation = self.drivetrain.get_vector(l_motor, r_motor)
        self.physics_controller.drive(speed, rotation, tm_diff)
        # optional: compute encoder
        # l_encoder = self.drivetrain.l_speed * tm_diff
```
<span id="page-12-1"></span>**class** pyfrc.physics.drivetrains.**FourMotorDrivetrain**(*x\_wheelbase=2*, *speed=5*, *dead-*

*zone=None*) Four motors, each side chained together. The motion equations are as follows:

 $FWD = (L+R)/2$  $RCW = (L-R)/W$ 

- L is forward speed of the left wheel(s), all in sync
- R is forward speed of the right wheel(s), all in sync
- W is wheelbase in feet

If you called "SetInvertedMotor" on any of your motors in RobotDrive, then you will need to multiply that motor's value by -1.

Note: WPILib RobotDrive assumes that to make the robot go forward, the left motors must be set to -1, and the right to  $+1$ 

<span id="page-13-1"></span>New in version 2018.2.0.

#### **Parameters**

- **x\_wheelbase** (float) The distance in feet between right and left wheels.
- **speed** (float) Speed of robot in feet per second (see above)
- **deadzone** (Optional[Callable[[float], float]]) A function that adjusts the output of the motor (see [linear\\_deadzone\(\)](#page-15-0))

#### **get\_vector**(*lr\_motor*, *rr\_motor*, *lf\_motor*, *rf\_motor*)

#### Parameters

- **lr\_motor** (float) Left rear motor value (-1 to 1); -1 is forward
- **rr\_motor** (float) Right rear motor value (-1 to 1); 1 is forward
- **lf\_motor** (float) Left front motor value (-1 to 1); -1 is forward
- **rf\_motor** (float) Right front motor value (-1 to 1); 1 is forward

Return type Tuple[float, float]

Returns speed of robot (ft/s), clockwise rotation of robot (radians/s)

#### $l$  speed =  $0$

Use this to compute encoder data after get\_vector is called

```
class pyfrc.physics.drivetrains.MecanumDrivetrain(x_wheelbase=2, y_wheelbase=3,
```
Four motors, each with a mechanum wheel attached to it.

If you called "SetInvertedMotor" on any of your motors in RobotDrive, then you will need to multiply that motor's value by -1.

*speed=5*, *deadzone=None*)

**Note:** WPILib RobotDrive assumes that to make the robot go forward, all motors are set to  $+1$ 

New in version 2018.2.0.

#### **Parameters**

- **x\_wheelbase** (float) The distance in feet between right and left wheels.
- **y\_wheelbase** (float) The distance in feet between forward and rear wheels.
- **speed** (float) Speed of robot in feet per second (see above)
- **deadzone** (Optional[Callable[[float], float]]) A function that adjusts the output of the motor (see *[linear\\_deadzone\(\)](#page-15-0)*)

**get\_vector**(*lr\_motor*, *rr\_motor*, *lf\_motor*, *rf\_motor*)

Given motor values, retrieves the vector of (distance, speed) for your robot

#### Parameters

- **lr\_motor** (float) Left rear motor value (-1 to 1); 1 is forward
- **rr\_motor** (float) Right rear motor value (-1 to 1); 1 is forward
- **1f** motor (float) Left front motor value (-1 to 1); 1 is forward
- **rf\_motor** (float) Right front motor value (-1 to 1); 1 is forward

Return type Tuple[float, float, float]

Returns Speed of robot in x (ft/s), Speed of robot in y (ft/s), clockwise rotation of robot (radians/s)

#### <span id="page-14-1"></span> $lr$  speed =  $0$

Use this to compute encoder data after get\_vector is called

```
class pyfrc.physics.drivetrains.TwoMotorDrivetrain(x_wheelbase=2, speed=5, dead-
```
*zone=None*) Two center-mounted motors with a simple drivetrain. The motion equations are as follows:

 $FWD = (L+R)/2$  $RCW = (L-R)/W$ 

- L is forward speed of the left wheel(s), all in sync
- R is forward speed of the right wheel(s), all in sync
- W is wheelbase in feet

If you called "SetInvertedMotor" on any of your motors in RobotDrive, then you will need to multiply that motor's value by -1.

Note: WPILib RobotDrive assumes that to make the robot go forward, the left motor must be set to -1, and the right to  $+1$ 

New in version 2018.2.0.

#### Parameters

- **x\_wheelbase** (float) The distance in feet between right and left wheels.
- **speed** (float) Speed of robot in feet per second (see above)
- **deadzone** (Optional[Callable[[float], float]]) A function that adjusts the output of the motor (see  $linear$  deadzone())

```
get_vector(l_motor, r_motor)
```
Given motor values, retrieves the vector of (distance, speed) for your robot

#### Parameters

- **l\_motor** (float) Left motor value (-1 to 1); -1 is forward
- **r\_motor** (float) Right motor value (-1 to 1); 1 is forward

Return type Tuple[float, float]

Returns speed of robot (ft/s), clockwise rotation of robot (radians/s)

```
pyfrc.physics.drivetrains.four_motor_drivetrain(lr_motor, rr_motor, lf_motor,
                                                  rf_motor, x_wheelbase=2, speed=5,
                                                  deadzone=None)
    FourMotorDrivetrain instead
pyfrc.physics.drivetrains.four_motor_swerve_drivetrain(lr_motor, rr_motor,
                                                         lf_motor, rf_motor,
                                                         lr_angle, rr_angle, lf_angle,
                                                         rf_angle, x_wheelbase=2,
                                                         y_wheelbase=2, speed=5,
                                                         deadzone=None)
```
Four motors that can be rotated in any direction

<span id="page-15-1"></span>If any motors are inverted, then you will need to multiply that motor's value by -1.

#### Parameters

- **lr\_motor** Left rear motor value (-1 to 1); 1 is forward
- **rr\_motor** Right rear motor value (-1 to 1); 1 is forward
- **1f** motor Left front motor value (-1 to 1); 1 is forward
- **rf** motor Right front motor value (-1 to 1); 1 is forward
- **lr\_angle** Left rear motor angle in degrees (0 to 360 measured clockwise from forward position)
- **rr\_angle** Right rear motor angle in degrees (0 to 360 measured clockwise from forward position)
- **lf\_angle** Left front motor angle in degrees (0 to 360 measured clockwise from forward position)
- **rf\_angle** Right front motor angle in degrees (0 to 360 measured clockwise from forward position)
- **x\_wheelbase** The distance in feet between right and left wheels.
- **y\_wheelbase** The distance in feet between forward and rear wheels.
- **speed** Speed of robot in feet per second (see above)
- **deadzone** A function that adjusts the output of the motor (see *linear deadzone* ())

Returns Speed of robot in x (ft/s), Speed of robot in y (ft/s), clockwise rotation of robot (radians/s)

#### <span id="page-15-0"></span>pyfrc.physics.drivetrains.**linear\_deadzone**(*deadzone*)

Real motors won't actually move unless you give them some minimum amount of input. This computes an output speed for a motor and causes it to 'not move' if the input isn't high enough. Additionally, the output is adjusted linearly to compensate.

Example: For a deadzone of 0.2:

- Input of 0.0 will result in 0.0
- Input of 0.2 will result in 0.0
- Input of 0.3 will result in  $\sim 0.12$
- Input of 1.0 will result in 1.0

This returns a function that computes the deadzone. You should pass the returned function to one of the drivetrain simulation functions as the deadzone parameter.

#### **Parameters**

- **motor\_input** The motor input (between -1 and 1)
- **deadzone** (float) Minimum input required for the motor to move (between 0 and 1)

#### Return type Callable[[float], float]

pyfrc.physics.drivetrains.**mecanum\_drivetrain**(*lr\_motor*, *rr\_motor*, *lf\_motor*, *rf\_motor*, *x\_wheelbase=2*, *y\_wheelbase=3*, *speed=5*, *deadzone=None*)

Deprecated since version 2018.2.0: Use [MecanumDrivetrain](#page-13-0) instead

```
pyfrc.physics.drivetrains.two_motor_drivetrain(l_motor, r_motor, x_wheelbase=2,
                                                       speed=5, deadzone=None)
    Deprecated since version 2018.2.0: Use TwoMotorDrivetrain instead
```
### <span id="page-16-2"></span><span id="page-16-1"></span>**1.3.3 Motor configurations**

- pyfrc.physics.motor\_cfgs.MOTOR\_CFG\_775PRO = MotorModelConfig(name='775Pro', nominalVoltage Motor configuration for 775 Pro
- pyfrc.physics.motor\_cfgs.MOTOR\_CFG\_775\_125 = MotorModelConfig(name='RS775-125', nominalVolt Motor configuration for Andymark RS 775-125
- pyfrc.physics.motor\_cfqs.MOTOR\_CFG\_AM\_9015 = MotorModelConfig(name='AM-9015', nominalVolta Motor configuration for Andymark 9015
- pyfrc.physics.motor\_cfqs.MOTOR\_CFG\_BAG = MotorModelConfig(name='Bag', nominalVoltage=<Quant Motor configuration for Bag Motor
- pyfrc.physics.motor\_cfgs.MOTOR\_CFG\_BB\_RS550 = MotorModelConfig(name='RS550', nominalVoltage Motor configuration for Banebots RS 550
- pyfrc.physics.motor\_cfgs.MOTOR\_CFG\_BB\_RS775 = MotorModelConfig(name='RS775', nominalVoltage Motor configuration for Banebots RS 775
- pyfrc.physics.motor\_cfgs.MOTOR\_CFG\_CIM = MotorModelConfig(name='CIM', nominalVoltage=<Quant Motor configuration for CIM
- pyfrc.physics.motor\_cfgs.MOTOR\_CFG\_MINI\_CIM = MotorModelConfig(name='MiniCIM', nominalVolta Motor configuration for Mini CIM

```
class pyfrc.physics.motor_cfgs.MotorModelConfig
```
Configuration parameters useful for simulating a motor. Typically these parameters can be obtained from the manufacturer via a data sheet or other specification.

RobotPy contains MotorModelConfig objects for many motors that are commonly used in FRC. If you find that we're missing a motor you care about, please file a bug report and let us know!

Note: The motor configurations that come with pyfrc are defined using the pint units library. See *[Unit conver](#page-21-0)[sions](#page-21-0)*

Create new instance of MotorModelConfig(name, nominalVoltage, freeSpeed, freeCurrent, stallTorque, stall-Current)

**property freeCurrent** No-load motor current

- **property freeSpeed** No-load motor speed (1 / [time])
- **property name** Descriptive name of motor

```
property nominalVoltage
    Nominal voltage for the motor
```
**property stallCurrent** Stall current

```
property stallTorque
    Stall torque ([length] **2 * [mass] / [time] **2)
```
### <span id="page-17-2"></span><span id="page-17-0"></span>**1.3.4 Motion support**

**class** pyfrc.physics.motion.**LinearMotion**(*name*, *motor\_ft\_per\_sec*, *ticks\_per\_feet*, *max\_position=None*, *min\_position=0*) Helper for simulating motion involving a encoder directly coupled to a motor.

Here's an example that shows a linear motion of 6ft at 2 ft/s with a 360-count-per-ft encoder, coupled to a PWM motor on port 0 and the first encoder object:

```
from pyfrc.physics import motion
class PhysicsEngine:
   def __init__(self, physics_controller):
       self.motion = pyfrc.physics.motion.LinearMotion('Motion', 2, 360, 6)
    def update_sim(self, hal_data, now, tm_diff):
       motor_value = hal_data['pwm'][0]['value']
       hal_data['encoder'][0]['value'] = self.motion.compute(motor_value)
```
New in version 2018.3.0.

#### **Parameters**

- **name** (str) Name of motion, shown in pyfrc simulation UI
- **motor\_ft\_per\_sec** (float) Motor travel in feet per second (or whatever units you want)
- **ticks** per feet (int) Number of encoder ticks per feet
- **max\_position** (Optional[float]) Maximum position that this motion travels to
- **min\_position** (Optional[float]) Minimum position that this motion travels to

```
position_ft = 0
```
Current computed position of motion, in feet

```
position_ticks = 0
```
Current computed position of motion (encoder ticks)

### <span id="page-17-1"></span>**1.3.5 Tank drive model support**

New in version 2018.4.0.

Note: The equations used in our  $TankModel$  is derived from [Noah Gleason and Eli Barnett's motor characterization](https://www.chiefdelphi.com/media/papers/3402) [whitepaper.](https://www.chiefdelphi.com/media/papers/3402) It is recommended that users of this model read the paper so they can more fully understand how this works.

In the interest of making progress, this API may receive backwards-incompatible changes before the start of the 2019 FRC season.

```
class pyfrc.physics.tankmodel.MotorModel(motor_config, kv, ka, vintercept)
     Motor model used by the TankModel. You should not need to create this object if you're using the
     TankModel class.
```
Parameters

- <span id="page-18-1"></span>• **motor** config ([MotorModelConfig](#page-16-0)) – The specification data for your motor
- **kv**  $(tm_kv)$  Computed kv for your robot
- **ka**  $(tm_ka)$  Computed ka for your robot
- **vintercept** (volt) The minimum voltage required to generate enough torque to overcome steady-state friction (see the paper for more details)

#### **acceleration = None**

Current computed acceleration (in ft/s^2)

**compute**(*motor\_pct*, *tm\_diff*)

Parameters

- **motor\_pct** (float) Percentage of power for motor in range [1..-1]
- **tm\_diff** (float) Time elapsed since this function was last called

Return type float

Returns velocity

**position = None** Current computed position (in ft)

```
velocity = None
     Current computed velocity (in ft/s)
```
<span id="page-18-0"></span>**class** pyfrc.physics.tankmodel.**TankModel**(*motor\_config*, *robot\_mass*, *x\_wheelbase*, *robot\_width*, *robot\_length*, *l\_kv*, *l\_ka*, *l\_vi*, *r\_kv*, *r\_ka*, *r\_vi*, *timestep=<Quantity(5*, *'millisecond')>*)

This is a model of a FRC tankdrive-style drivetrain that will provide vaguely realistic motion for the simulator.

This drivetrain model makes a number of assumptions:

- N motors per side
- Constant gearing
- Motors are geared together
- Wheels do not 'slip' on the ground
- Each side of the robot moves in unison

There are two ways to construct this model. You can use the theoretical model via  $TankModel$ .theory() and provide robot parameters such as gearing, total mass, etc.

Alternatively, if you measure kv, ka, and vintercept as detailed in the paper mentioned above, you can plug those values in directly instead using the [TankModel](#page-18-0) constructor instead. For more information about measuring your own values, see the paper and [this thread on ChiefDelphi.](https://www.chiefdelphi.com/forums/showthread.php?t=161539)

Note: You must specify the You can use whatever units you would like to specify the input parameter for your robot, RobotPy will convert them all to the correct units for computation.

Output units for velocity and acceleration are in ft/s and ft/s^2

Example usage for a 90lb robot with 2 CIM motors on each side with 6 inch wheels:

```
from pyfrc.physics import motors, tankmodel
from pyfrc.physics.units import units
class PhysicsEngine:
    def __init__(self, physics_controller):
       self.physics_controller = physics_controller
        self.drivetrain = tankmodel.TankModel.theory(motors.MOTOR_CFG_CIM_IMP,
                                                     robot_mass=90 * units.lbs,
                                                     gearing=10.71, nmotors=2,
                                                     x_wheelbase=2.0*feet,
                                                     wheel_diameter=6*units.inch)
    def update_sim(self, hal_data, now, tm_diff):
        # TODO: get motor values from hal_data
        velocity, rotation = self.drivetrain.get_vector(l_motor, r_motor)
        self.physics_controller.drive(velocity, rotation, tm_diff)
        # optional: compute encoder
        # l_encoder = self.drivetrain.l_position * ENCODER_TICKS_PER_FT
        # r_encoder = self.drivetrain.r_position * ENCODER_TICKS_PER_FT
```
Use the constructor if you have measured kv, ka, and Vintercept for your robot. Use the theory() function if you haven't.

Vintercept is the minimum voltage required to generate enough torque to overcome steady-state friction (see the paper for more details).

The robot width/length is used to compute the moment of inertia of the robot. Don't forget about bumpers!

#### **Parameters**

- **motor\_config** ([MotorModelConfig](#page-16-0)) Motor specification
- **robot** mass (Quantity) Mass of robot
- **x\_wheelbase** (Quantity) Wheelbase of the robot
- **robot\_width** (Quantity) Width of the robot
- **robot\_length** (Quantity) Length of the robot
- **1 kv** (Quantity) Left side kv
- **l\_ka** (Quantity) Left side ka
- **l\_vi** (volt) Left side Vintercept
- **r\_kv** (Quantity) Right side kv
- **r\_ka** (Quantity) Right side ka
- **r\_vi** (volt) Right side Vintercept
- **timestep** (Quantity) Model computation timestep

#### **get\_distance**(*l\_motor*, *r\_motor*, *tm\_diff*)

Given motor values and the amount of time elapsed since this was last called, retrieves the x,y,angle that the robot has moved. Pass these values to PhysicsInterface.distance drive().

To update your encoders, use the l\_position and r\_position attributes of this object.

#### Parameters

- <span id="page-20-1"></span>• **1 motor** (float) – Left motor value (-1 to 1); -1 is forward
- **r\_motor** (float) Right motor value (-1 to 1); 1 is forward
- **tm\_diff** (float) Elapsed time since last call to this function

Return type Tuple[float, float]

Returns x travel, y travel, angle turned (radians)

Note: If you are using more than 2 motors, it is assumed that all motors on each side are set to the same speed. Only pass in one of the values from each side

#### **property inertia**

The model computes a moment of inertia for your robot based on the given mass and robot width/length. If you wish to use a different moment of inertia, set this property after constructing the object

```
Units are [mass] \star [length] \star \star 2
```
#### **property l\_position**

The linear position of the left side wheel (in feet)

#### **property l\_velocity**

The velocity of the left side (in ft/s)

#### **property r\_position**

The linear position of the right side wheel (in feet)

#### **property r\_velocity**

The velocity of the right side (in ft/s)

<span id="page-20-0"></span>**classmethod theory**(*motor\_config*, *robot\_mass*, *gearing*, *nmotors=1*, *x\_wheelbase=<Quantity(21.0*, *'inch')>*, *robot\_width=<Quantity(27.5*, *'inch')>*, *robot\_length=<Quantity(36.5*, *'inch')>*, *wheel\_diameter=<Quantity(6*, *'inch')>*, *vintercept=<Quantity(1.3*, *'volt')>*, *timestep=<Quantity(5*, *'millisecond')>*)

Use this to create the drivetrain model when you haven't measured  $kv$  and  $k a$  for your robot.

#### Parameters

- **motor\_config** ([MotorModelConfig](#page-16-0)) Specifications for your motor
- **robot** mass (Quantity) Mass of the robot
- **gearing** (float) Gear ratio .. so for a 10.74:1 ratio, you would pass 10.74
- **nmotors** (int) Number of motors per side
- **x\_wheelbase** (Quantity) Wheelbase of the robot
- **robot\_width** (Quantity) Width of the robot
- **robot\_length** (Quantity) Length of the robot
- **wheel\_diameter** (Quantity) Diameter of the wheel
- **vintercept** (volt) The minimum voltage required to generate enough torque to overcome steady-state friction (see the paper for more details)
- **timestep\_ms** Model computation timestep

Computation of kv and ka are done as follows:

•  $\omega_{free}$  is the free speed of the motor

- <span id="page-21-1"></span>•  $\tau_{stall}$  is the stall torque of the motor
- $n$  is the number of drive motors
- $m_{robot}$  is the mass of the robot
- $d_{wheels}$  is the diameter of the robot's wheels
- $r_{\text{gering}}$  is the total gear reduction between the motors and the wheels
- $V_{max}$  is the nominal max voltage of the motor

$$
velocity_{max} = \frac{\omega_{free} \cdot \pi \cdot d_{wheels}}{r_{gearing}}
$$

$$
acceleration_{max} = \frac{2 \cdot n \cdot \tau_{stall} \cdot r_{gearing}}{d_{wheels} \cdot m_{robot}}
$$

$$
k_v = \frac{V_{max}}{velocity_{max}}
$$

$$
k_a = \frac{V_{max}}{acceleration_{max}}
$$

### <span id="page-21-0"></span>**1.3.6 Unit conversions**

pyfrc uses the pint library in some places for representing physical quantities to allow users to specify the physical parameters of their robot in a natural and non-ambiguous way. For example, to represent 5 feet:

```
from pyfrc.physics.units import units
five_feet = 5 * units.feet
```
Unfortunately, actually using the quantities is a huge performance hit, so we don't use them to perform actual physics computations. Instead, pyfrc uses them to convert to known units, then performs computations using the magnitude of the quantity.

pyfrc defines the following custom units:

- counts\_per\_minute or cpm: Counts per minute, which should be used instead of pint's predefined rpm (because it is rad/s). Used to represent motor free speed
- N\_m: Shorthand for N-m or newton-meter. Used for motor torque.
- tm\_ka: The kA value used in the tankmodel (uses imperial units)
- tm\_kv: The kV value used in the tankmodel (uses imperial units)

Refer to the [pint documentation](https://pint.readthedocs.io) for more information on how to use pint.

pyfrc.physics.units.**units = <pint.registry.UnitRegistry object>** All units that pyfrc uses are defined in this global object

### **1.3.7 Custom labels**

If you write data to the 'custom' key of the hal\_data dictionary, the data will be shown on the pyfrc simulation UI. The key will be the label for the data, and the value will be rendered as text inside the box:

```
# first time you set the data
hal_data.setdefault('custom', {})['My Label'] = '---'
# All other times
hal_data['custom']['My Label'] = 1
```
New in version 2018.3.0.

### **1.3.8 Custom drawing**

#### pyfrc.sim.**get\_user\_renderer**()

This retrieves an object that can be used to draw on the simulated field when running the robot in simulation.

Returns None if no renderers are available, else a [UserRenderer](#page-22-0) object

<span id="page-22-0"></span>**class** pyfrc.sim.field.user\_renderer.**UserRenderer**

```
draw_line(line_pts, color='#ff0000', robot_coordinates=False, relative_to_first=False, arrow=True,
              scale=(1, 1), **kwargs)
```
#### Parameters

- **line\_pts** A list of  $(x,y)$  pairs to draw.  $(x,y)$  are in field units which are measured in feet
- **color** The color of the line, expressed as a 6-digit hex color
- **robot\_coordinates** If True, the pts will be adjusted such that the first point starts at the center of the robot and that x and y coordinates are rotated according to the robot's current heading. If a tuple, then the pts are adjusted relative to the robot center AND the x,y in the tuple
- **relative to first** If True, the points will be adjusted such that the first point is considered to be (0,0)
- **arrow** If True, draw the line with an arrow at the end
- **scale** Multiply all points by this (x,y) tuple
- **kwargs** Keyword options to pass to tkinter.create\_line

```
draw_pathfinder_trajectory(trajectory, color='#ff0000', offset=None, scale=(1, 1),
                                 show_dt=False, dt_offset=0.0, **kwargs)
```
Special helper function for drawing trajectories generated by robotpy-pathfinder

#### Parameters

- **trajectory** A list of pathfinder segment objects
- **offset** If specified, should be x/y tuple to add to the path relative to the robot coordinates
- **scale** Multiply all points by this (x,y) tuple
- **show\_dt** draw text every N seconds along path, or False
- **dt\_offset** add this to each dt shown
- **kwargs** Keyword options to pass to tkinter.create line

**draw\_text**(*text*, *pt*, *color='#000000'*, *fontSize=10*, *robot\_coordinates=False*, *scale=(1*, *1)*, *\*\*kwargs*)

#### **Parameters**

- <span id="page-23-2"></span>• **text** – Text to render
- **pt** A tuple of  $(x,y)$  in field units (which are measured in feet)
- **color** The color of the text, expressed as a 6-digit hex color
- **robot\_coordinates** If True, the pt will be adjusted such that the point starts at the center of the robot and that x and y coordinates are rotated according to the robot's current heading. If a tuple, then the pt is adjusted relative to the robot center AND the x,y in the tuple
- **arrow** If True, draw the line with an arrow at the end
- **scale** Multiply all points by this (x,y) tuple
- **kwargs** Keyword options to pass to tkinter.create\_text

### <span id="page-23-1"></span>**1.3.9 Camera 'simulator'**

The 'vision simulator' provides objects that assist in modeling inputs from a camera processing system.

```
class pyfrc.physics.visionsim.VisionSim(targets, camera_fov, view_dst_start,
                                               view_dst_end, data_frequency=15, data_lag=0.05,
                                              physics_controller=None)
```
This helper object is designed to help you simulate input from a vision system. The algorithm is a very simple approximation and has some weaknesses, but it should be a good start and general enough to work for many different usages.

There are a few assumptions that this makes:

- Your camera code sends new data at a constant frequency
- The data from the camera lags behind at a fixed latency
- If the camera is too close, the target cannot be seen
- If the camera is too far, the target cannot be seen
- You can only 'see' the target when the 'front' of the robot is around particular angles to the target
- The camera is in the center of your robot (this simplifies some things, maybe fix this in the future...)

To use this, create an instance in your physics simulator:

```
targets = [
    VisionSim.Target(...)
]
```
Then call the *[compute\(\)](#page-24-0)* method from your update\_sim method whenever your camera processing is enabled:

```
# in physics engine update_sim()
x, y, angle = self.physics_controller.get_position()
if self.camera enabled:
    data = self.vision_sim.compute(now, x, y, angle)
    if data is not None:
        self.nt.putNumberArray('/camera/target', data[0])
else:
    self.vision_sim.dont_compute()
```
<span id="page-24-2"></span>Note: There is a working example in the examples repository you can use to try this functionality out

There are a lot of constructor parameters:

#### Parameters

- **targets** List of target positions (x, y) on field in feet
- **view\_angle\_start** Center angle that the robot can 'see' the target from (in degrees)
- **camera\_fov** Field of view of camera (in degrees)
- **view\_dst\_start** If the robot is closer than this, the target cannot be seen
- **view\_dst\_end** If the robot is farther than this, the target cannot be seen
- **data\_frequency** How often the camera transmits new coordinates
- **data\_lag** How long it takes for the camera data to be processed and make it to the robot
- **physics** controller If set, will draw target information in UI

#### **Target**

alias of [VisionSimTarget](#page-24-1)

### <span id="page-24-0"></span>**compute**(*now*, *x*, *y*, *angle*)

Call this when vision processing should be enabled

#### **Parameters**

- **now** The value passed to update\_sim
- **x** Returned from physics\_controller.get\_position
- **y** Returned from physics\_controller.get\_position
- **angle** Returned from physics\_controller.get\_position

#### Returns

None or list of tuples of (found=0 or 1, capture\_time, offset\_degrees, distance). The tuples are ordered by absolute offset from the target. If a list is returned, it is guaranteed to have at least one element in it.

Note: If your vision targeting doesn't have the ability to focus on multiple targets, then you should ignore the other elements.

#### **dont\_compute**()

Call this when vision processing should be disabled

#### **get\_immediate\_distance**()

Use this data to feed to a sensor that is mostly instantaneous (such as an ultrasonic sensor).

Note: You must call compute () first.

<span id="page-24-1"></span>**class** pyfrc.physics.visionsim.**VisionSimTarget**(*x*, *y*, *view\_angle\_start*, *view\_angle\_end*) Target object that you pass the to the constructor of  $Visionsim$ 

#### **Parameters**

- **x** Target x position
- **y** Target y position
- **view\_angle\_start** –
- **view\_angle\_end** clockwise from start angle

View angle is defined in degrees from 0 to 360, with  $0 =$  east, increasing clockwise. So, if the robot could only see the target from the south east side, you would use a view angle of start=0, end=90.

# **CHAPTER**

**TWO**

# **INDICES AND TABLES**

- <span id="page-26-0"></span>• genindex
- modindex
- search

# **PYTHON MODULE INDEX**

### <span id="page-28-0"></span>p

pyfrc.physics.core, [6](#page-9-1) pyfrc.physics.drivetrains, [9](#page-12-0) pyfrc.physics.motion, [14](#page-17-0) pyfrc.physics.motor\_cfgs, [13](#page-16-1) pyfrc.physics.tankmodel, [14](#page-17-1) pyfrc.physics.units, [18](#page-21-0) pyfrc.physics.visionsim, [20](#page-23-1) pyfrc.test\_support.controller, [5](#page-8-0) pyfrc.test\_support.fake\_time, [5](#page-8-2) pyfrc.test\_support.pytest\_plugin, [4](#page-7-1) pyfrc.tests, [3](#page-6-2) pyfrc.tests.basic, [3](#page-6-3) pyfrc.tests.docstring\_test, [4](#page-7-2) pyfrc.tests.fuzz\_test, [3](#page-6-4)

# **INDEX**

FourMotorDrivetrain (*class in*

get() (*pyfrc.test\_support.fake\_time.FakeTime method*),

get\_distance() (*pyfrc.physics.tankmodel.TankModel*

get\_offset() (*pyfrc.physics.core.PhysicsInterface*

(*pyfrc.physics.visionsim.VisionSim method*), [21](#page-24-2) get\_mode() (*pyfrc.test\_support.controller.TestController*

freeCurrent() (*pyfrc.physics.motor\_cfgs.MotorModelConfig*

freeSpeed() (*pyfrc.physics.motor\_cfgs.MotorModelConfig*

*pyfrc.physics.drivetrains*), [9](#page-12-2)

*property*), [13](#page-16-2)

*property*), [13](#page-16-2)

*method*), [16](#page-19-0) get\_immediate\_distance()

*method*), [5](#page-8-5)

*method*), [8](#page-11-0)

[5](#page-8-5)

### <span id="page-30-0"></span>A

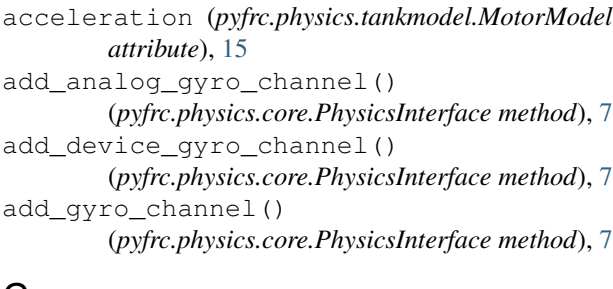

# C

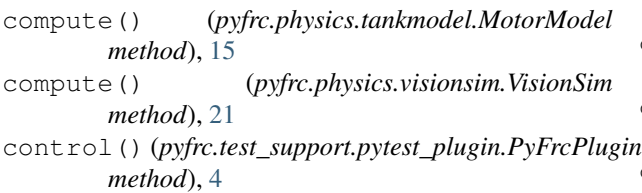

# D

distance\_drive() (*pyfrc.physics.core.PhysicsInterface method*), [7](#page-10-3) dont\_compute() (*pyfrc.physics.visionsim.VisionSim method*), [21](#page-24-2) draw\_line() (*pyfrc.sim.field.user\_renderer.UserRenderer* get\_vector() (*pyfrc.physics.drivetrains.MecanumDrivetrain method*), [19](#page-22-1) draw pathfinder trajectory() (*pyfrc.sim.field.user\_renderer.UserRenderer method*), [19](#page-22-1) draw\_text() (*pyfrc.sim.field.user\_renderer.UserRenderer method*), [19](#page-22-1) drive() (*pyfrc.physics.core.PhysicsInterface method*), [8](#page-11-0) get\_position() (*pyfrc.physics.core.PhysicsInterface method*), [8](#page-11-0) get\_user\_renderer() (*in module pyfrc.sim*), [19](#page-22-1) get\_vector() (*pyfrc.physics.drivetrains.FourMotorDrivetrain method*), [10](#page-13-1) *method*), [10](#page-13-1) get\_vector() (*pyfrc.physics.drivetrains.TwoMotorDrivetrain method*), [11](#page-14-1) H hal\_data() (*pyfrc.test\_support.pytest\_plugin.PyFrcPlugin method*), [4](#page-7-3) I

G

# F

fake\_time() (*pyfrc.test\_support.pytest\_plugin.PyFrcPlugin method*), [4](#page-7-3) FakeTime (*class in pyfrc.test\_support.fake\_time*), [5](#page-8-5) four\_motor\_drivetrain() (*in module pyfrc.physics.drivetrains*), [11](#page-14-1) four\_motor\_swerve\_drivetrain() (*in module pyfrc.physics.drivetrains*), [11](#page-14-1) ignore\_object() (*in module pyfrc.tests.docstring\_test*), [4](#page-7-3) increment\_new\_packet() (*pyfrc.test\_support.fake\_time.FakeTime method*), [5](#page-8-5) increment\_time\_by() (*pyfrc.test\_support.fake\_time.FakeTime method*), [5](#page-8-5)

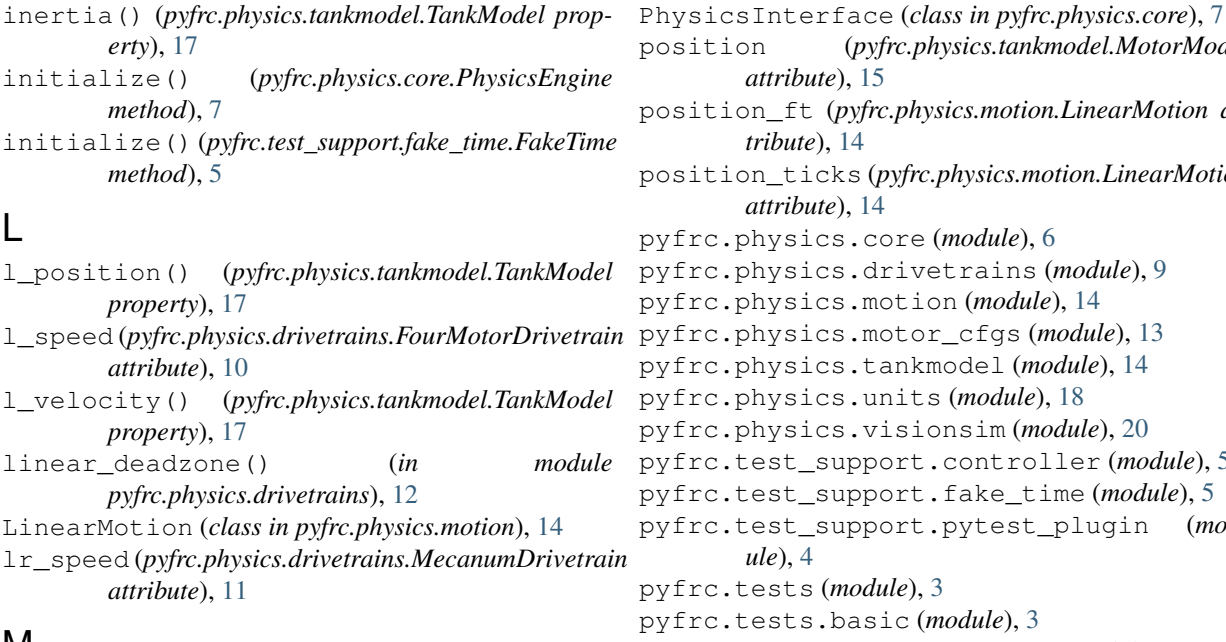

### M

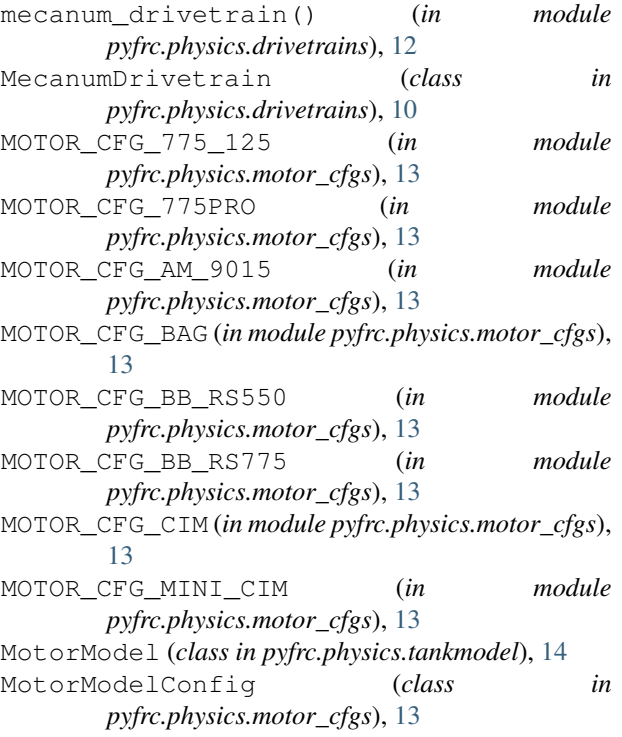

# N

name() (*pyfrc.physics.motor\_cfgs.MotorModelConfig property*), [13](#page-16-2) *property*), [13](#page-16-2)

# P

PhysicsEngine (*class in pyfrc.physics.core*), [7](#page-10-3) PhysicsInitException, [7](#page-10-3)

### position (*pyfrc.physics.tankmodel.MotorModel* .physics.motion.LinearMotion atposition\_ticks (*pyfrc.physics.motion.LinearMotion* pre (*module*), [6](#page-9-2) pyfrc.physics.drivetrains (*module*), [9](#page-12-2) ption (*module*), [14](#page-17-2) pyfrc.physics.motor\_cfgs (*module*), [13](#page-16-2) ankmodel (*module*), [14](#page-17-2) pyfrc.physics.units (*module*), [18](#page-21-1) pyfrc.physics.visionsim (*module*), [20](#page-23-2) prt.controller (*module*), [5](#page-8-5) prt.fake\_time (*module*), [5](#page-8-5)  $ext.pytest\_plugin$  (*mod-* $\mu$ e), [3](#page-6-5) pyfrc.org.c (*module*), [3](#page-6-5) pyfrc.tests.docstring\_test (*module*), [4](#page-7-3) pyfrc.tests.fuzz\_test (*module*), [3](#page-6-5) PyFrcPlugin (*class in pyfrc.test\_support.pytest\_plugin*), [4](#page-7-3)

# R

r\_position() (*pyfrc.physics.tankmodel.TankModel property*), [17](#page-20-1) r\_velocity() (*pyfrc.physics.tankmodel.TankModel property*), [17](#page-20-1) reset() (*pyfrc.test\_support.fake\_time.FakeTime method*), [5](#page-8-5) robot() (*pyfrc.test\_support.pytest\_plugin.PyFrcPlugin method*), [4](#page-7-3) robot\_file() (*pyfrc.test\_support.pytest\_plugin.PyFrcPlugin method*), [4](#page-7-3) robot\_path() (*pyfrc.test\_support.pytest\_plugin.PyFrcPlugin method*), [4](#page-7-3) run\_test() (*pyfrc.test\_support.controller.TestController method*), [5](#page-8-5)

# S

nominalVoltage() (*pyfrc.physics.motor\_cfgs.MotorModelConfig* (*pyfrc.test\_support.controller.TestController* set\_autonomous() (*pyfrc.test\_support.controller.TestController method*), [5](#page-8-5) set\_operator\_control() (*pyfrc.test\_support.controller.TestController method*), [5](#page-8-5) set\_practice\_match() *method*), [5](#page-8-5) set\_test\_mode() (*pyfrc.test\_support.controller.TestController method*), [5](#page-8-5) set\_time\_limit() (*pyfrc.test\_support.fake\_time.FakeTime method*), [5](#page-8-5)

stallCurrent() (*pyfrc.physics.motor\_cfgs.MotorModelConfig property*), [13](#page-16-2) stallTorque() (*pyfrc.physics.motor\_cfgs.MotorModelConfig property*), [13](#page-16-2)

# T

```
TankModel (class in pyfrc.physics.tankmodel), 15
Target (pyfrc.physics.visionsim.VisionSim attribute),
       21
test_autonomous() (in module pyfrc.tests.basic), 3
test_disabled() (in module pyfrc.tests.basic), 3
test_docstrings() (in module
       pyfrc.tests.docstring_test), 4
test_fuzz() (in module pyfrc.tests.fuzz_test), 3
test_operator_control() (in module
       pyfrc.tests.basic), 3
test_practice() (in module pyfrc.tests.basic), 3
TestController (class in
       pyfrc.test_support.controller), 5
TestEnded, 6
TestFroze, 6
TestRanTooLong, 6
theory() (pyfrc.physics.tankmodel.TankModel class
       method), 17
ThreadStillRunningError, 4
two_motor_drivetrain() (in module
       pyfrc.physics.drivetrains), 12
TwoMotorDrivetrain (class in
       pyfrc.physics.drivetrains), 11
```
# $\cup$

```
units (in module pyfrc.physics.units), 18
update_sim() (pyfrc.physics.core.PhysicsEngine
       method), 7
UserRenderer (class in
       pyfrc.sim.field.user_renderer), 19
```
# $\vee$

vector\_drive() (*pyfrc.physics.core.PhysicsInterface method*), [8](#page-11-0) velocity (*pyfrc.physics.tankmodel.MotorModel attribute*), [15](#page-18-1) VisionSim (*class in pyfrc.physics.visionsim*), [20](#page-23-2) VisionSimTarget (*class in pyfrc.physics.visionsim*), [21](#page-24-2)

# W

```
wpilib() (pyfrc.test_support.pytest_plugin.PyFrcPlugin
         method), 4
```